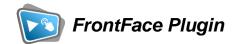

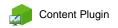

# **Sticky Note**

The digital signage & kiosk software *FrontFace* can be extended by plugins that add additional functionality. This way you can e.g. display special content types, integrate external data sources or systems, and add entirely new features to the software.

#### **Description:**

The *Sticky Note Plugin* can show a sticky note that either supports normal text or pen/ink (on touch screen systems). You can use the plugin to display text messages in a sticky note style or as a mini collaboration tool where users can leave messages or notes on the screen.

It can be used in read-write or read-only mode and optionally supports persisting the usergenerated content. You can use multiple instances of this plugin a single page to resemble a digital bulletin board. Using the context menu in each sticky note, the content can be deleted or the style for highlighting particularly important messages can be activated. An option for activating the onscreen keyboard is also available.

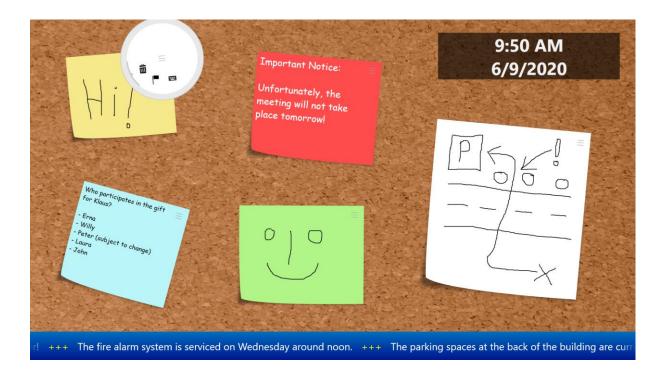

#### **Installation:**

Please refer to the user manual of *FrontFace* on detailed information on how to install a plugin.

#### **Setup and Usage:**

After you have installed the plugin, you can configure it using the settings dialog in the *FrontFace Assistant*:

#### Sticky Note Type

You can select either a normal, text note where text is entered using the keyboard or an onscreen keyboard or a pen/ink note where you can freely draw on the note using the touch screen or a pen device.

#### Editable by User

If enabled, the user can change or even clear the text/drawing on the note.

## **Hide Note if Empty**

If enabled, the paper of the note will be hidden if it is empty. The user must click on a button to activate a new note for writing/drawing.

# Use Onscreen Keyboard:

When a user clicks a text note, the *FrontFace* onscreen keyboard is automatically displayed unless it is not already visible. This can also be shown or hidden via the menu item from the context menu.

#### Font & Font Size

Sets the font family and the font size for text notes. This setting has no effect if the note type "pen/ink" is selected.

## Text/Pen Color

Sets the color for normal text or the pen used for drawing. In addition to that, you can define an additional text/pen color that is used for the "highlighted style".

#### **Paper Color**

Sets the color of the paper of the note. In addition to that, you can define an additional paper color that is used for the "highlighted style".

#### **Background**

The color of the background (behind the paper of the note). If you select "transparent", any media object or background that is placed behind the plugin will shine through.

## Use Highlighted Style

If selected, the "highlighted style" is enabled by default.

#### **Initial Text**

Defines the text of a text note that is shown, if the user has not entered any custom text. You can use this setting combined with the unchecked option "Editable by User" to create read-only notes that simple look like a sticky note but which cannot be modified by the user. This option only has an effect if the "Text" sticky note type is selected.

# Persist User Changes using Storage ID

If the setting "Editable by User" is enable, the plugin can save the current state (either text or drawing) and will restore this when the plugin is shown again. When using multiple instances of the plugin you should use different storage IDs for each instance. Storage IDs can be regards as "file names" under which the content of the sticky note is stored. This option only shows effect if the note type "text" is selected.

## **Padding**

You can define a custom padding in pixel to better position the sticky note in a layout container.

# **Help and Support:**

If you need help or technical support when using this plugin or the *FrontFace* software, you can contact our support. For more information, please visit: <a href="http://www.mirabyte.com/en/support/">http://www.mirabyte.com/en/support/</a>